#### **Заимствование записи**

**Заимствование записи** – это процесс получения записей из внешних баз данных в виде файла в формате ISO и загрузки его в свою базу. Получение записи из внешних баз данных подчиняется правилам работы той системы, в которой создается база-источник.

В нашей системе записи для выгрузки формируются с помощью команды **Список выдачи**, а затем из него командой **Выгрузка в ISO** сохраняются в виде файла на любом накопителе.

Результат загрузки будет прокомментирован в появившемся после этого окне. Далее с заимствованными записями нужно работать по общим правилам каталогизации.

### **Методика заимствования библиографический записей из «Сводного каталога библиотек Вологодской области» в электронную базу вашей библиотеки.**

Входим в OPAC под своим паролем. Далее выбираем **Каталогизатор (красный цвет).** Открывается окно «Проверка на дублетность», где **Выбор базы данных - «Сводный каталог библиотек Вологодской области».**

Далее - делаем поиск. Выбираем «Область поиска» - например «Заглавие». В поисковом выражении пишем «Заглавие» книги.

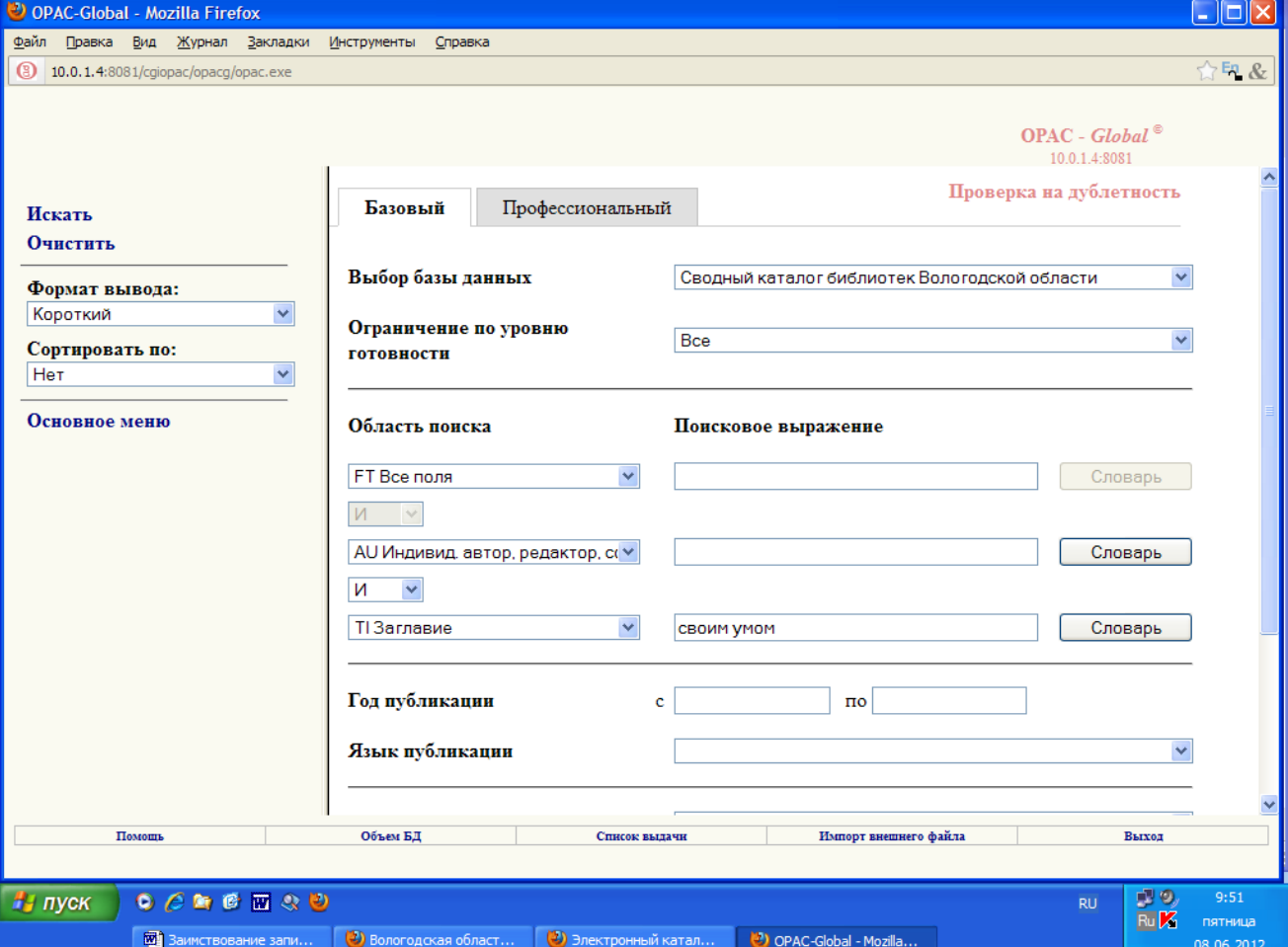

Автора и заглавие книги можно писать в области поиска «Все поля» в «Поисковом выражении» без знаков припинания через «пробел».

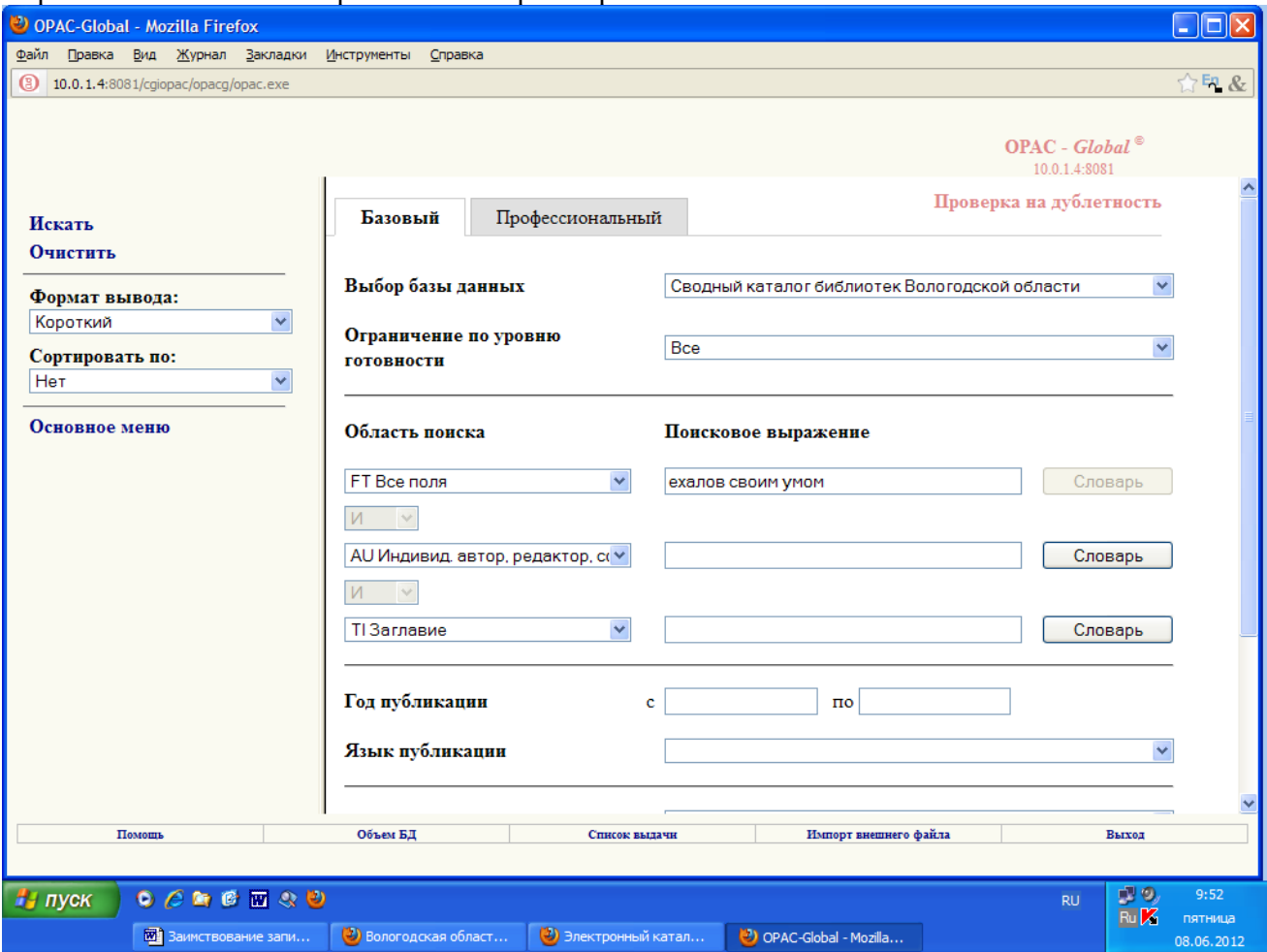

Далее нажимаем «Искать» и открывается библиографическое описание книги, которую вы искали.

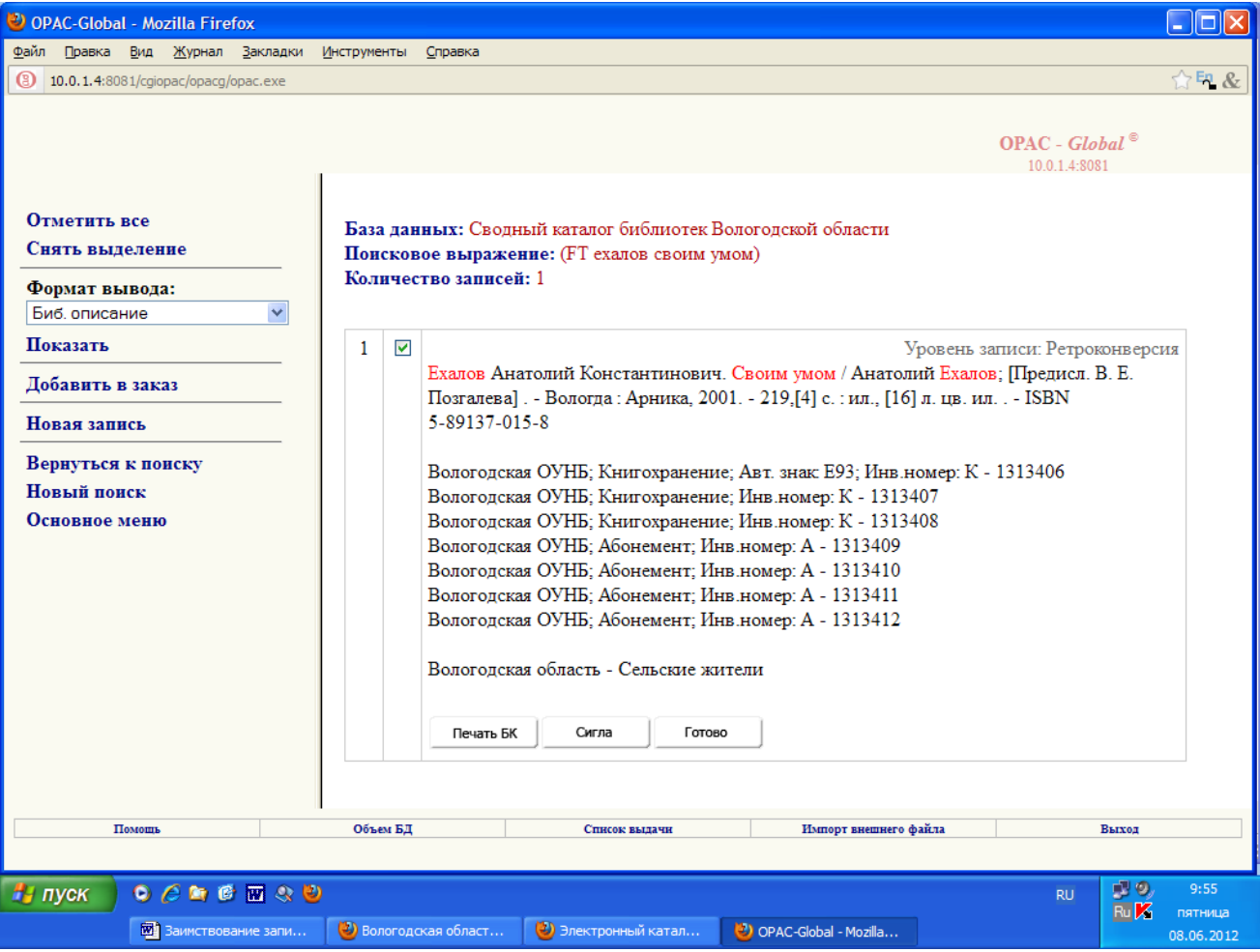

Далее нажимаем на вкладку «Сигла» (внизу под записью). Появится пояснение «Новая сигла».

В записи появляется «ЦБС г. Череповца», т. е. мы добавили поле 899. Откроется окно «Добавить в список выдачи». Нажимаем на это окно.

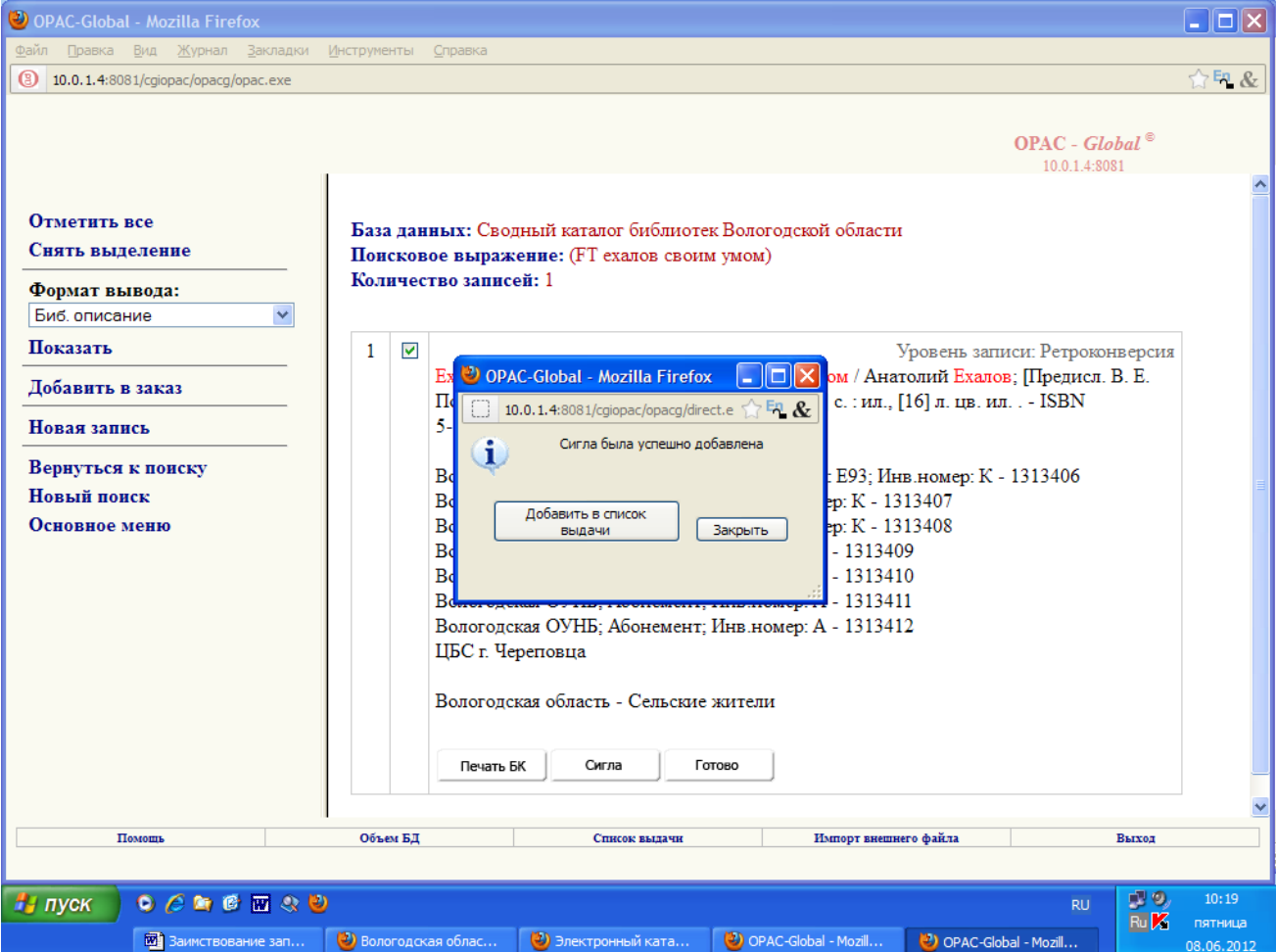

Сигла была успешно добавлена. Далее нажимаем на «закрыть» и делаем новый поиск.

Нажимаем вкладку **«Вернуться к поиску». В поиске по «всем полям» набираем автора и название другой книги, которую мы хотим заимствовать - «грязев калифорнийская» и снова «Искать».**

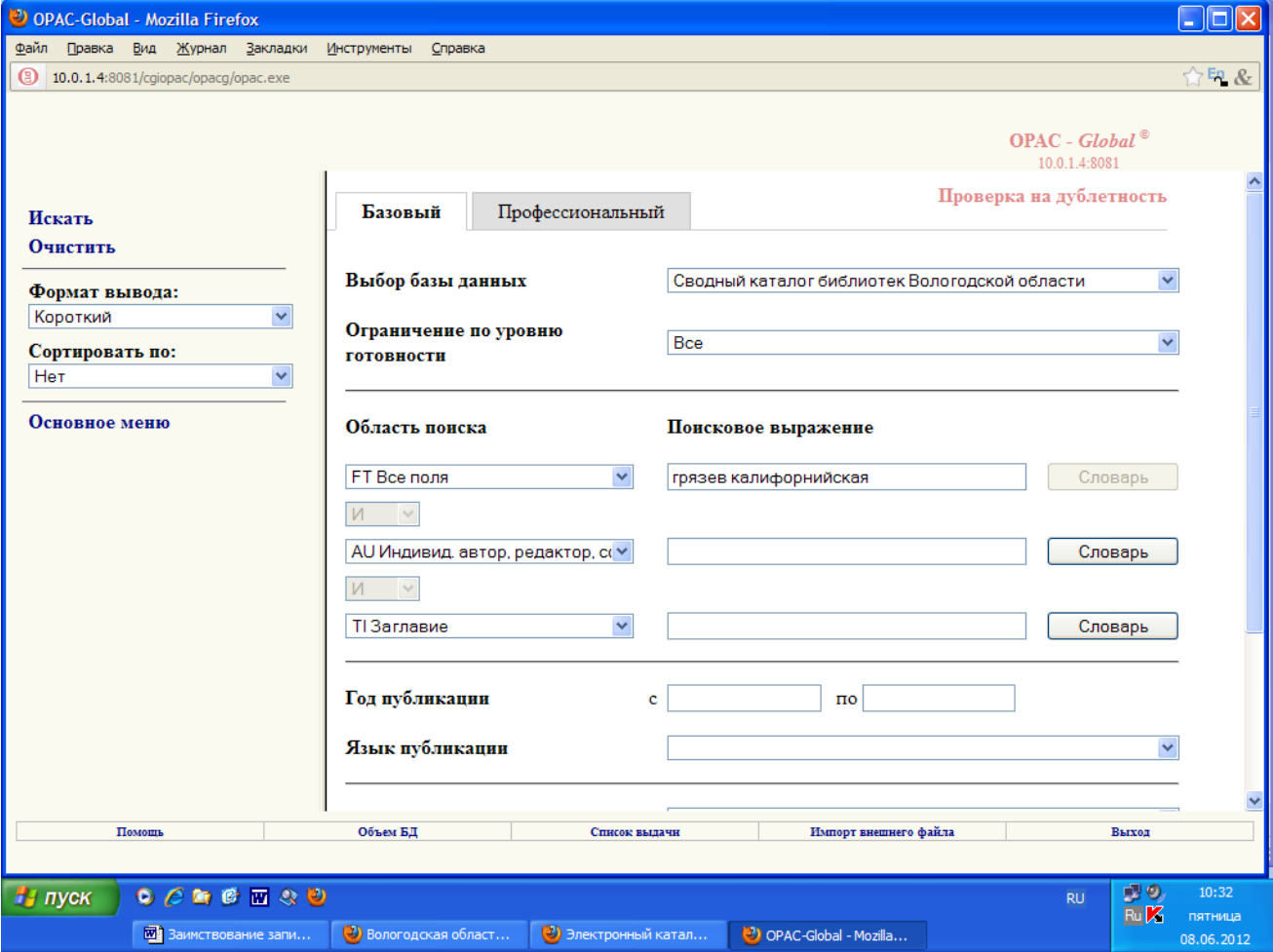

Открывается две записи. Помечаем галочкой ту, которая нам нужна. Например – запись 2011 года издания и нажимаем на вкладку

## **«Сигла»**

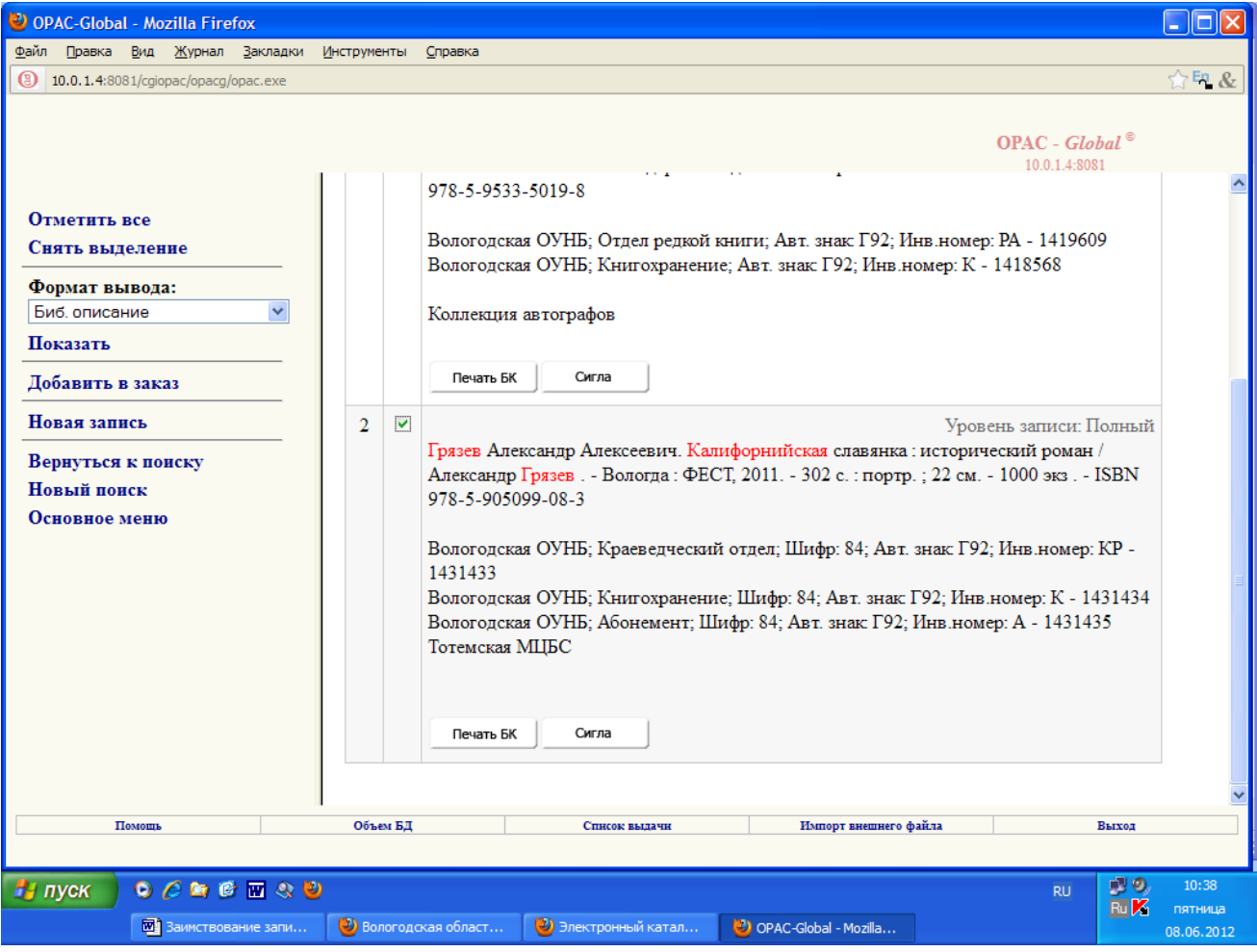

#### В записи появляется:

**«ЦБС г. Череповца»,** «**сигла была успешно добавлена», «Добавить в список выдачи»**. Нажимаем на это

окно.

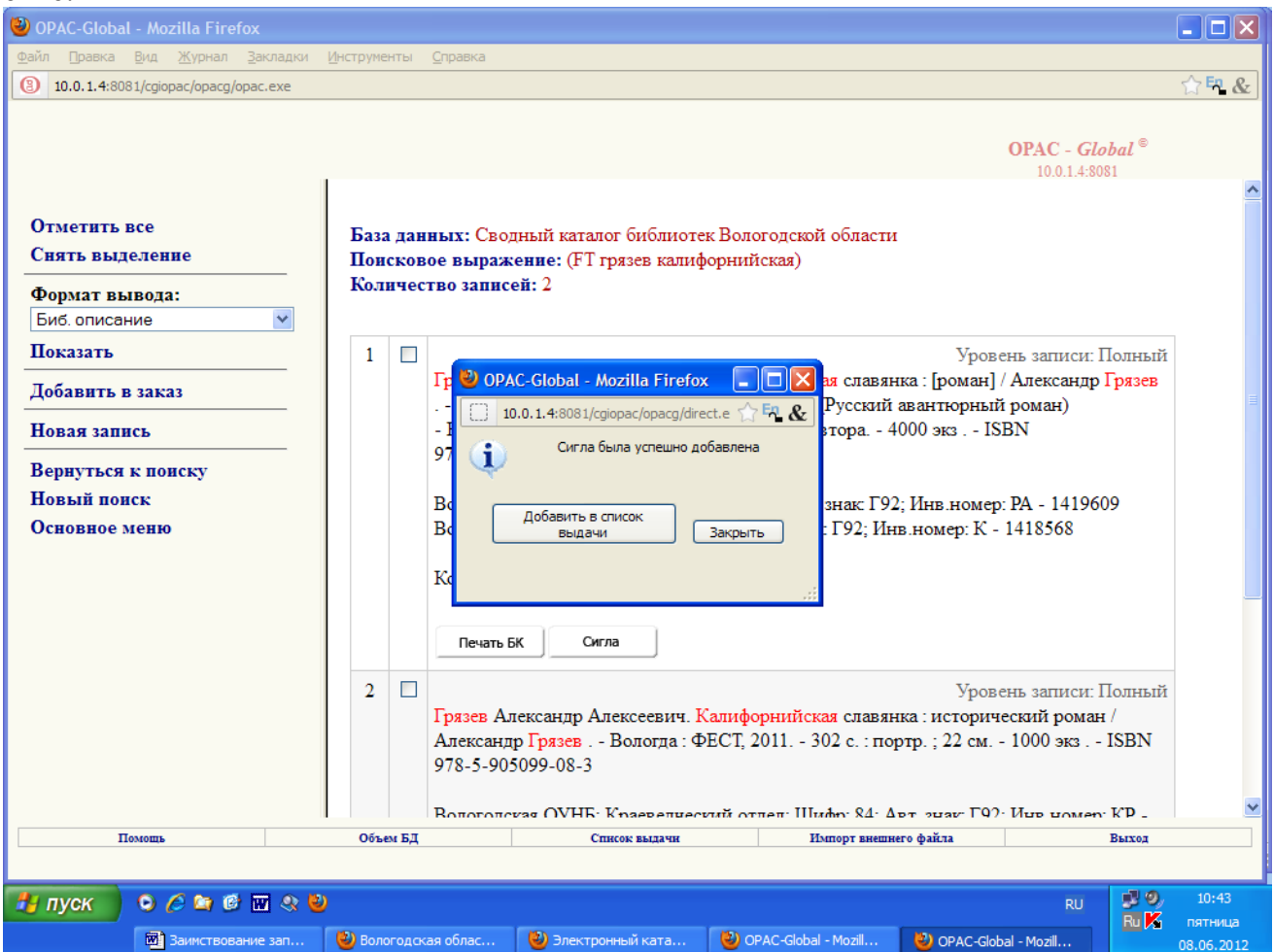

Если нам надо добавить в «Список выдачи» еще несколько изданий, то мы снова нажимаем на кнопку **«Закрыть**» и **«Возвращаемся к поиску»** и снова все по схеме. В один список выдачи лучше формировать до **15** названий книг.

 Если мы решили заимствовать только две книги, то далее поступаем так. Нажимаем на окно **«Добавить в список выдачи»**.

Далее открываем вкдалку **«Список выдачи»** (внизу под записями).

Откроется окно **«Список выдачи»**. В «списке выдачи» 2 записи. Отмечаем их **галочками** или с помощью вкладки **«Отметить все»** (слева вверху).

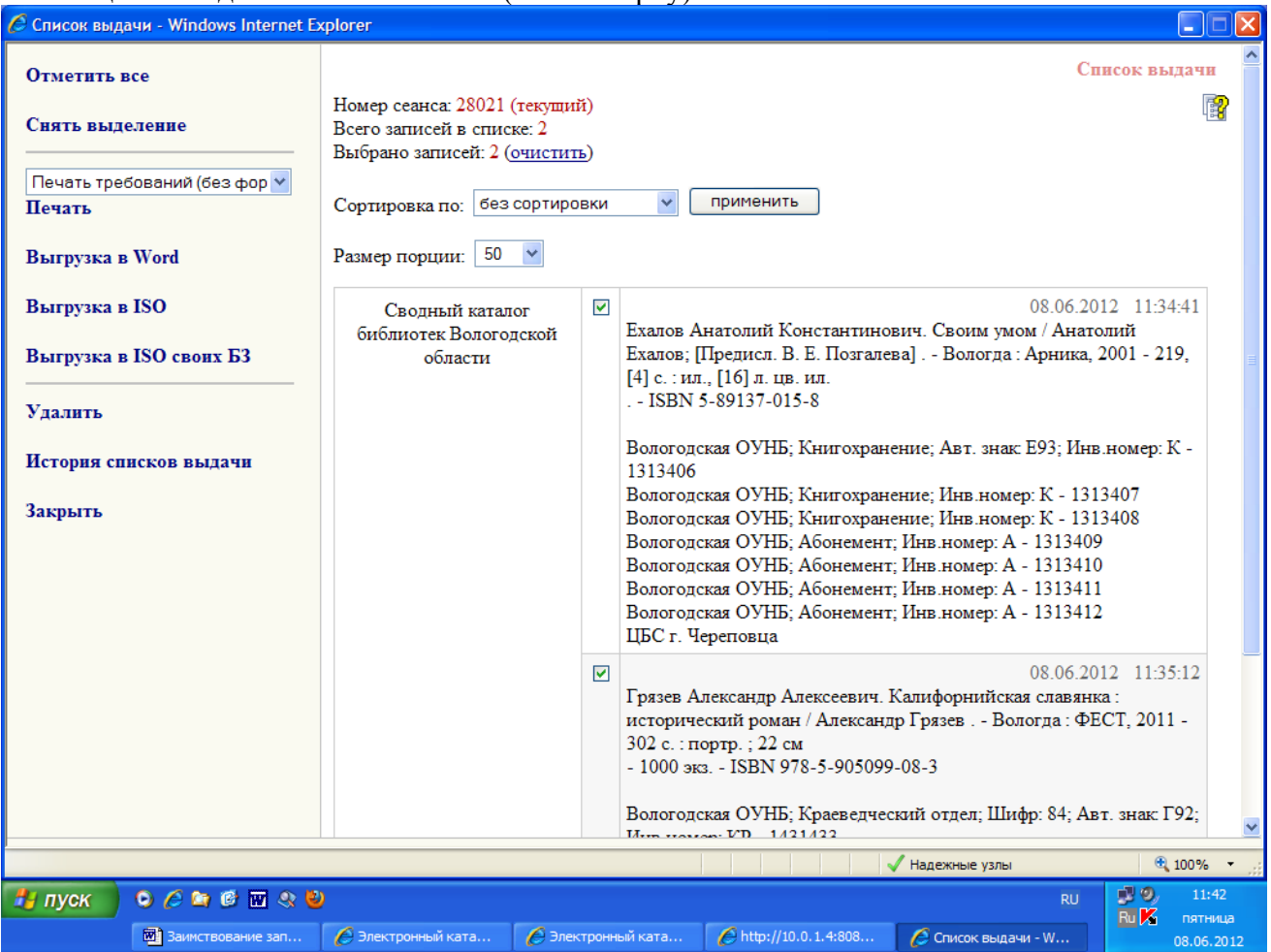

#### **Далее нажимаем на вкладку «Выгрузка в ISO» (в левом столбце). Открывается следующее окно с номером файла. Запомните последние цифры файла – 318.**

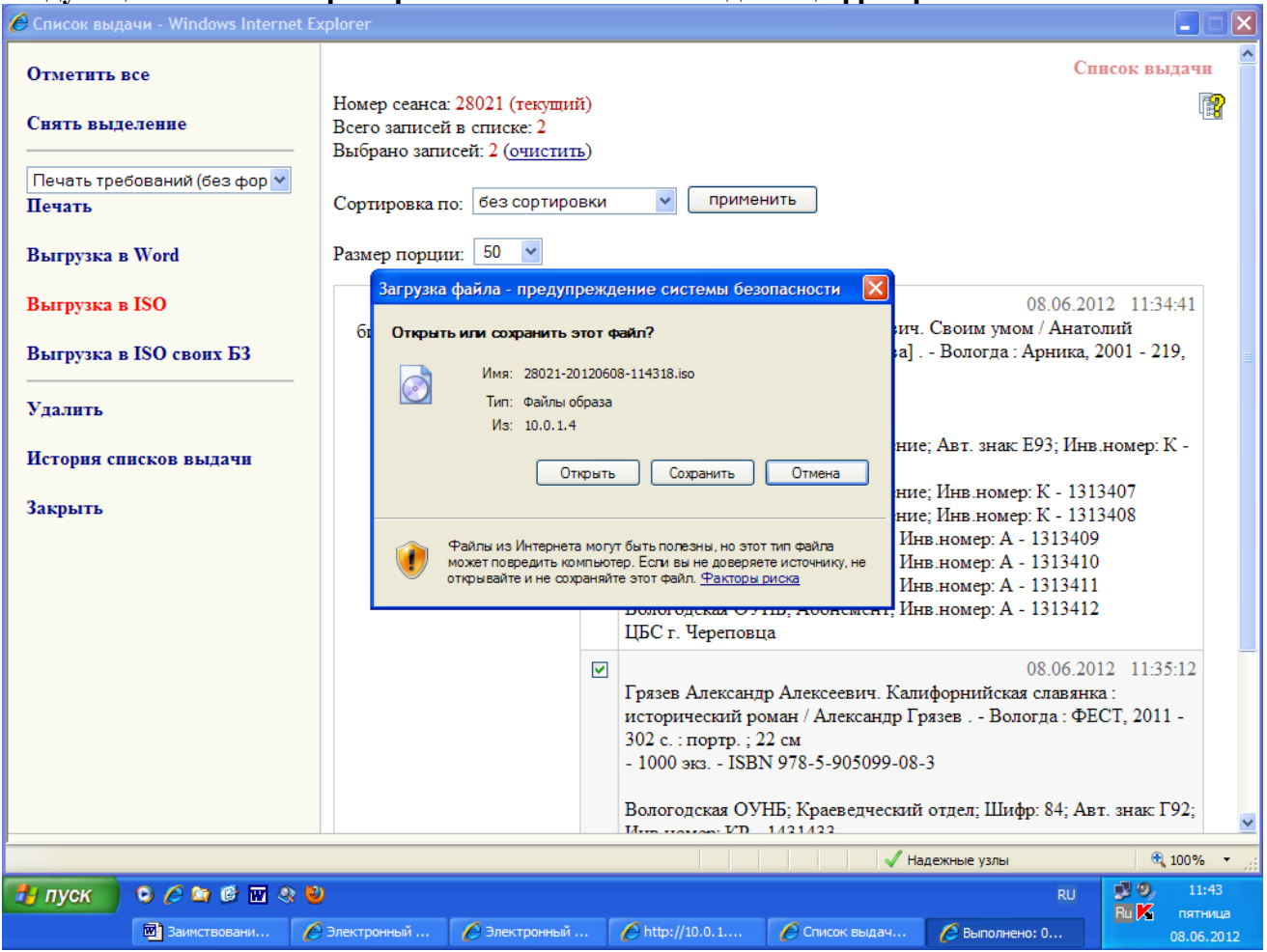

**Нажимаем «Сохранить».** 

# **Открывается окно «Рабочий**

## **стол»**

| <b>ВУ</b> Заимствование записи.doc - Microsoft Word                                                                                                    |                                                                                                    | $\  \_ \  \square \  \times$ |
|----------------------------------------------------------------------------------------------------|----------------------------------------------------------------------------------------------------|------------------------------|
| Вид Вставка Формат Сервис Таблица<br>Файл<br>Правка<br>Окно                                                                                                    | Справка                                                                                                    | Введите вопрос<br>- ×        |
| 44 Обычный<br>- Times New Roman                                                                                                    |                                                                                                    |                              |
|                                                                                                    |                                                                                                    |                              |
| Исправления в измененном документ • Показать • <b>+</b> ♪ ♪ ♪ ♪ → ♪ → ☆ + ☆ + ☆ + △                                                                                                    |                                                                                                    |                              |
| ∓<br>$2 \cdot 1 + 1 + 1 + \sum_{i=1}^n (i+1+i+2+i+3+i+4+i+5+i+6+i+7+i+8+i+9+i+9+i+11) + (12+i+12i+1+13i+1+15i+1+15i+1+17\bigtriangleup +18i+1+18i+1+17\bigtriangleup +18i+1+17\bigtriangleup +18i+1+17\bigtriangleup +18i+1+17\bigtriangleup +18i+1+17\bigtriangleup +18i+1+17\bigtriangleup +18i+1+17\bigtriangleup +18i+1+17\bigtriangleup +18i+1+17\bigdiagup -18i$<br>ц |                                                                                                    |                              |
| Выгрузка в ISO                                                                                                    | Загрузка файла - предупреждение системы безопасности<br>08.06.2012 11:34:41                                                           |                              |
| Выгрузка в ISO своих Б3                                                                                                    | ич. Своим умом / Анатолий<br>Открыть или созранить этот файл?<br>а]. - Вологда: Арника, 2001 - 219,<br>Имя: 28021-20120608-114318.iso |                              |
| <b>Улалить</b>                                                                                                    | Выполнено: 0% из орас2.ехе из 10.0.1.4<br>н                                                                                           |                              |
| История списков ва                                                                                                    | Е93: Инв.номер: К                                                                                                    |                              |
| Сохранить как<br><b>Закрыть</b>                                                                                                    | <u>निप्र</u>                                                                                                    |                              |
| Папка:                                                                                                    | ○ ま び 田<br>$\checkmark$<br><b>ПАР Рабочий</b> стол                                                                                    |                              |
|                                                                                                    | Мой компьютер                                                                                                    |                              |
| Недавние                                                                                                    | Мои документы<br>Сетевое окружение                                                                                                    |                              |
| документы                                                                                                    | frbr_files                                                                                                    |                              |
| Ξ                                                                                                    | Семинар-институт                                                                                                    |                              |
| Рабочий стол                                                                                                    |                                                                                                    |                              |
|                                                                                                    |                                                                                                    |                              |
| 0 <sub>C</sub> 1<br>$\frac{1}{2}$ пуск                                                                                                    |                                                                                                    |                              |
| <b>El Jam</b><br>Мои документы<br>ä                                                                                                    |                                                                                                    |                              |
| Нажимаем «Cd<br>4                                                                                                    |                                                                                                    |                              |
|                                                                                                    |                                                                                                    |                              |
| Мой<br>15<br><b>КОМПЬЮТЕР</b>                                                                                                    |                                                                                                    | $\pmb{\star}$                |
| 16                                                                                                    | 28021-20120608-114318.iso<br>×<br>Имя файла:<br>Сохранить                                                                             | $\circ$<br>Ŧ                 |
| ≣ 53   ⊡   35   4<br>Сетевое                                                                                                    | Тип файла:<br>v<br>Отмена<br>Файлы образа                                                                                             | ٠                            |
| Действия ▼<br>l,                                                                                                    |                                                                                                    |                              |
| 10/12<br>На 15,4см Ст 3 Кол 20<br>ЗАП ИСПР ВДЛ ЗАМ русский (Ро<br>Стр. 10<br>Разд 1                                                                                                    |                                                                                                    |                              |
| 0600000<br>$\frac{1}{2}$ пуск                                                                                                    |                                                                                                    | 即り<br>11:45<br><b>RU</b>     |
| Ru K<br>пятница<br><b>ВИ</b> Заимствовани<br>$\bigoplus$ http://10.0.1<br><b>C</b> Список выдач<br><b>В Электронный</b><br><b>Влектронный</b><br>Выполнено: 0                                                                                                    |                                                                                                    |                              |
| 08.06.2012                                                                                                    |                                                                                                    |                              |

**Еще раз сохранить.**

**Далее закрыть два окна.** 

# **Далее нажимаем на вкладку (внизу) «Импорт внешнего файла». Откроется окно**

## **импорта**

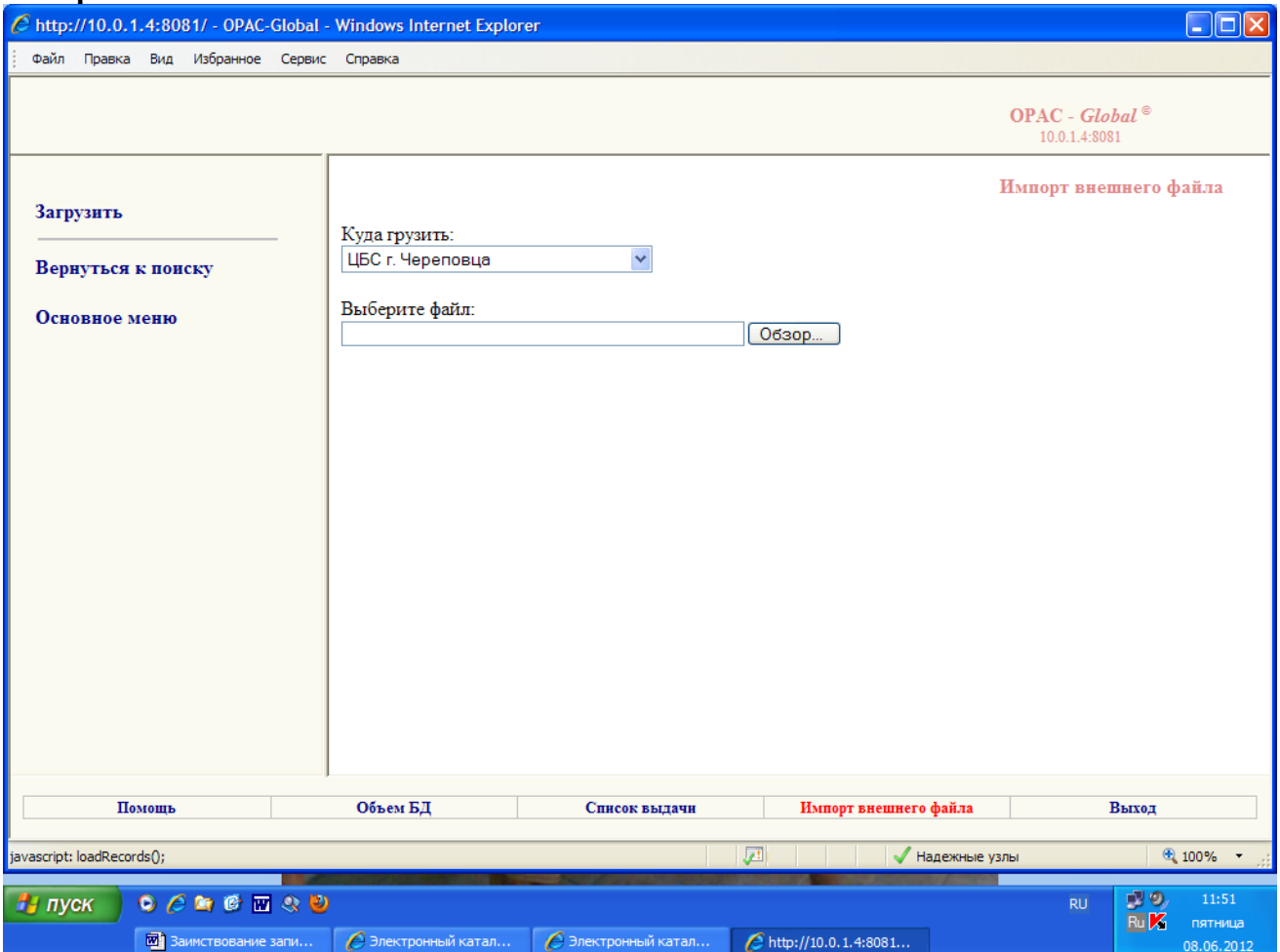

**Нажимаем на «Обзор»…**

# **выбираем файл с цифрами на конце 318.**

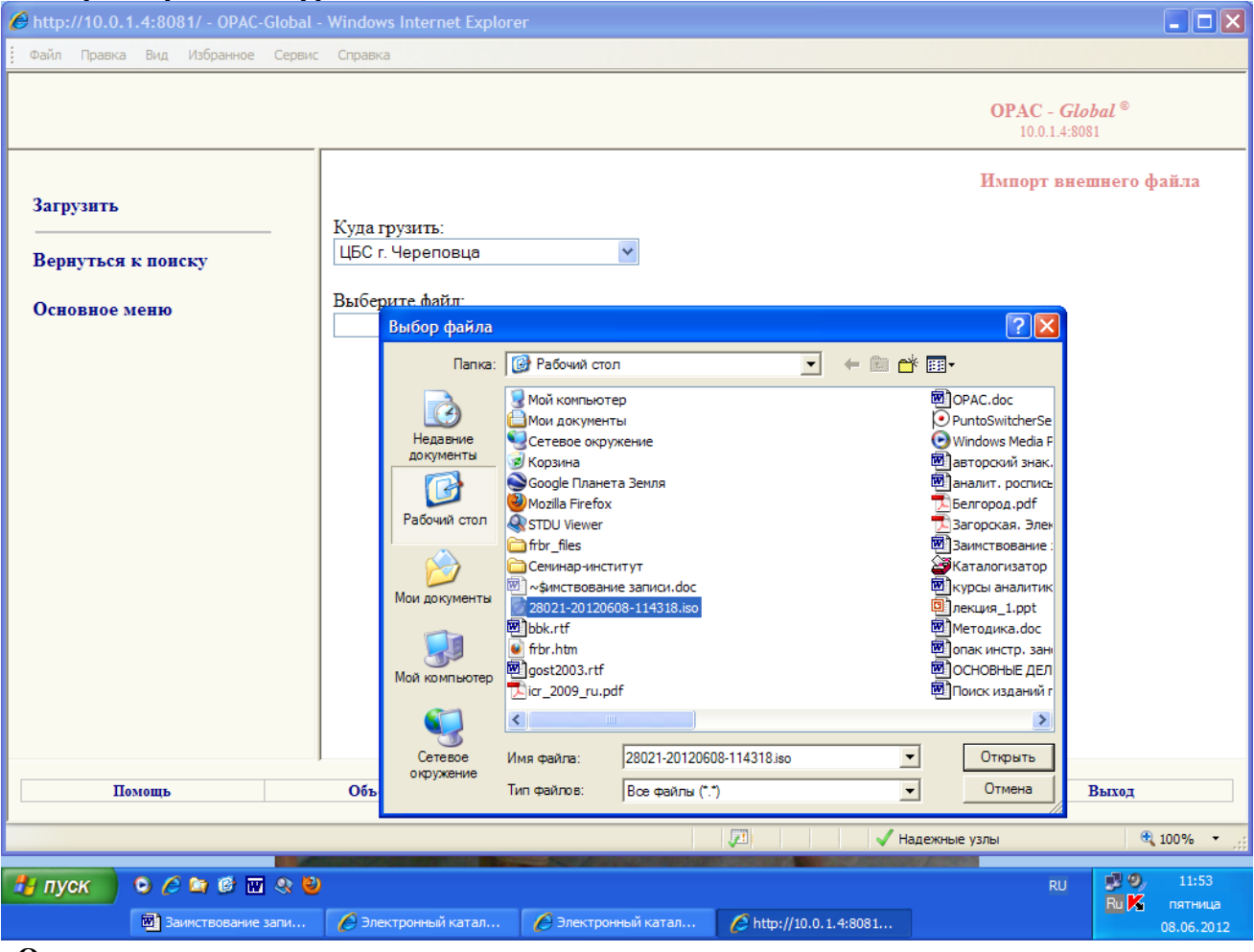

**«Открыть»**

## **Далее «Загрузить» (слева вверху).**

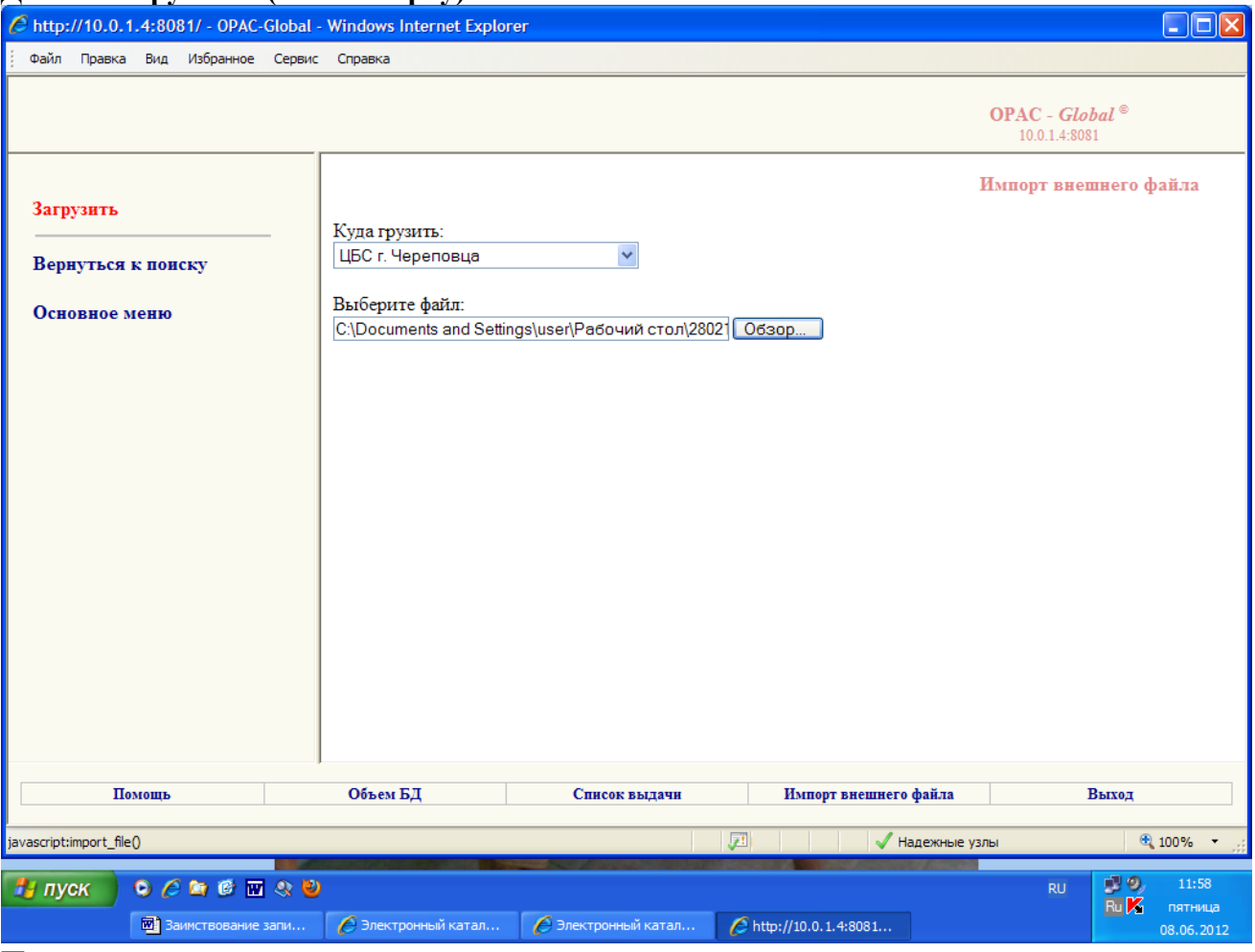

**Появится окно с загруженными записями.**

**Далее нажимаем на вкладку «Редактировать», входим в запись и удаляем 899 поля с \$aВологодская ОУНБ, оставляя только 899\$a вашей ЦБС заполняя подполя данного поля. В записи при заимствовании появится и новое 801 поле, где подполе \$b выглядит так \$bЦБС г. Череповца.** 

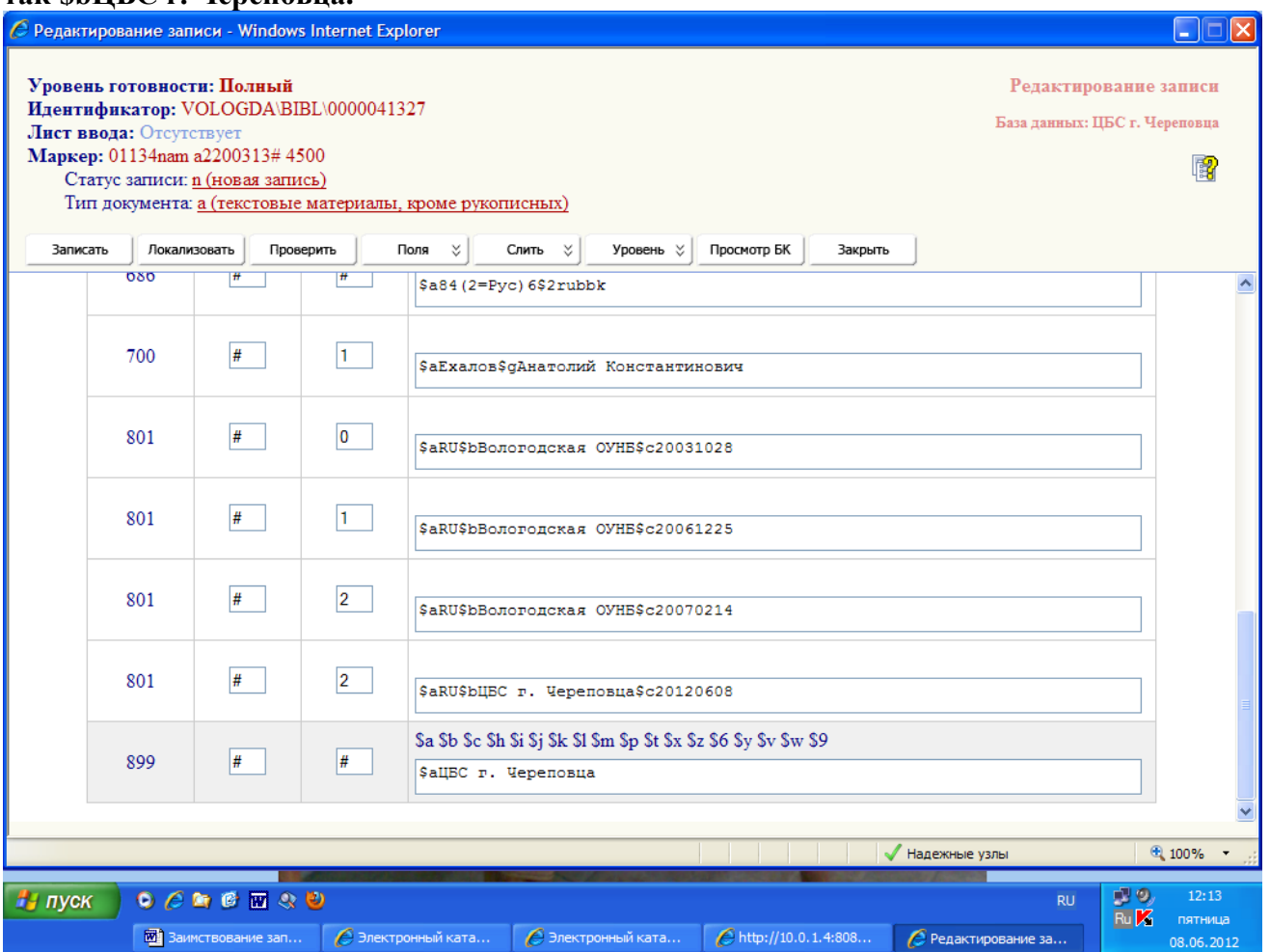

**Если у вас несколько номеров данной книги поле 899 можно копировать, внося в него изменения.** 

**Далее нажимаем на вкладку - «Записать».**

**Далее - «Запись готова» (зеленый цвет).**

**Далее - «Закрыть».**

**Желаем успеха!**